2017/12/01 更新

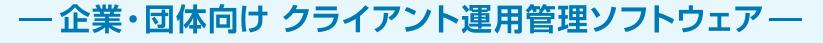

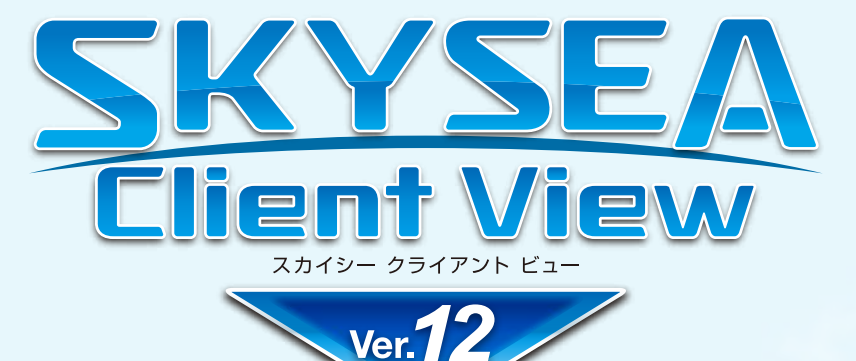

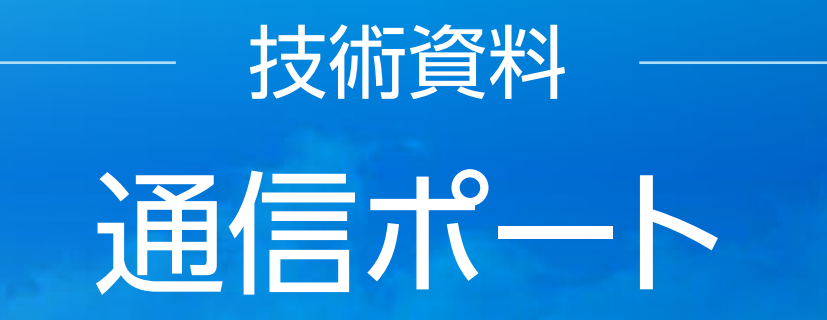

資料をご利用の際にはWebサイトをご確認いただき、最新の技術資料をお使いください

# 資料の目的

・SKYSEA Client Viewで使用するポートをご確認いただくための資料です。 ・記載内容は初期値を表しております。 マスターサーバーのインストール時に使用ポートを変更された場合は、この限りではございません。 その場合は最終ページの注意点をご参照ください。

●SKYSEA および SKYSEA Client View は、Sky株式会社の登録商標です。●その他記載されている会社名、商品名は、各社の登録商標または商標です。●本文中に記載されている事項の一部または全部を複写、改変、転載することは、いかな る理由、形態を問わず禁じます。●本文中に記載されている事項は予告なく変更することがあります。

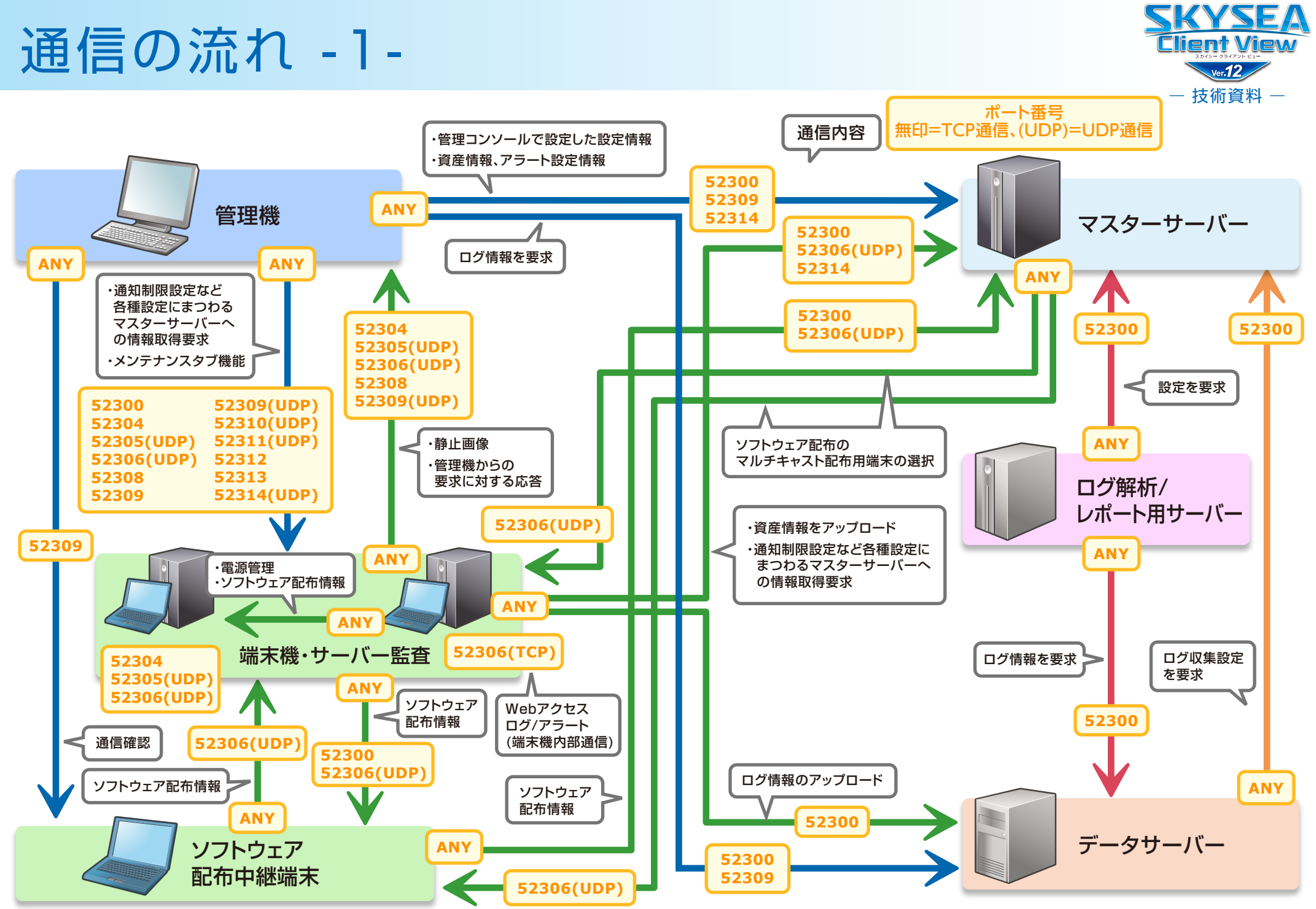

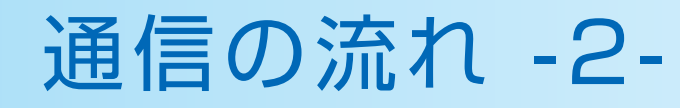

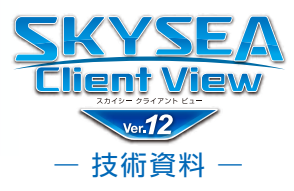

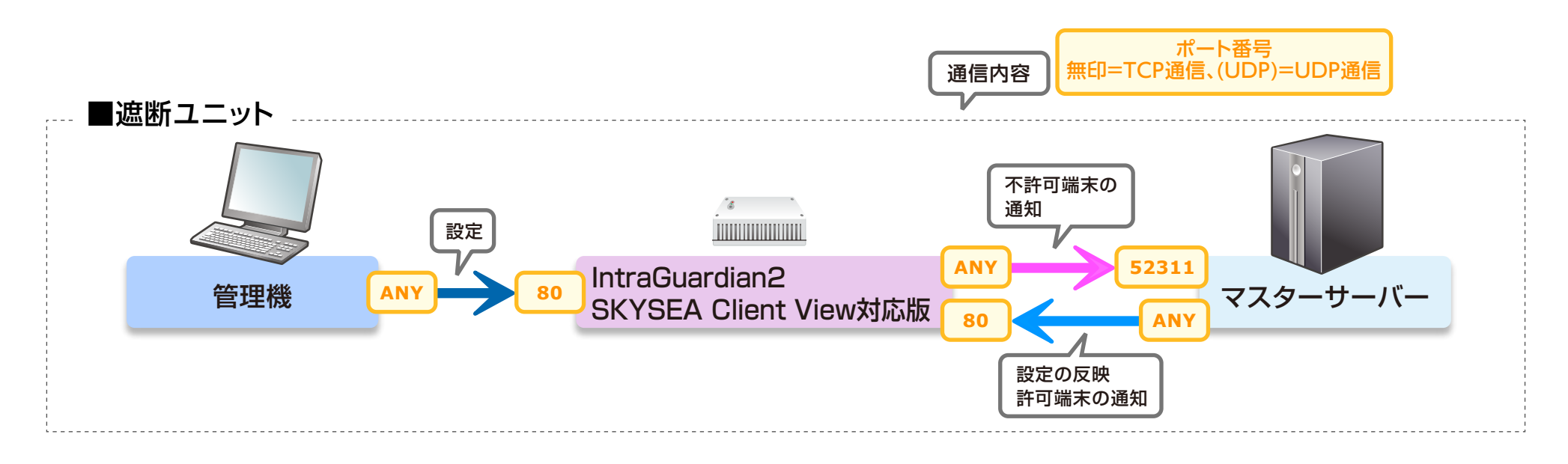

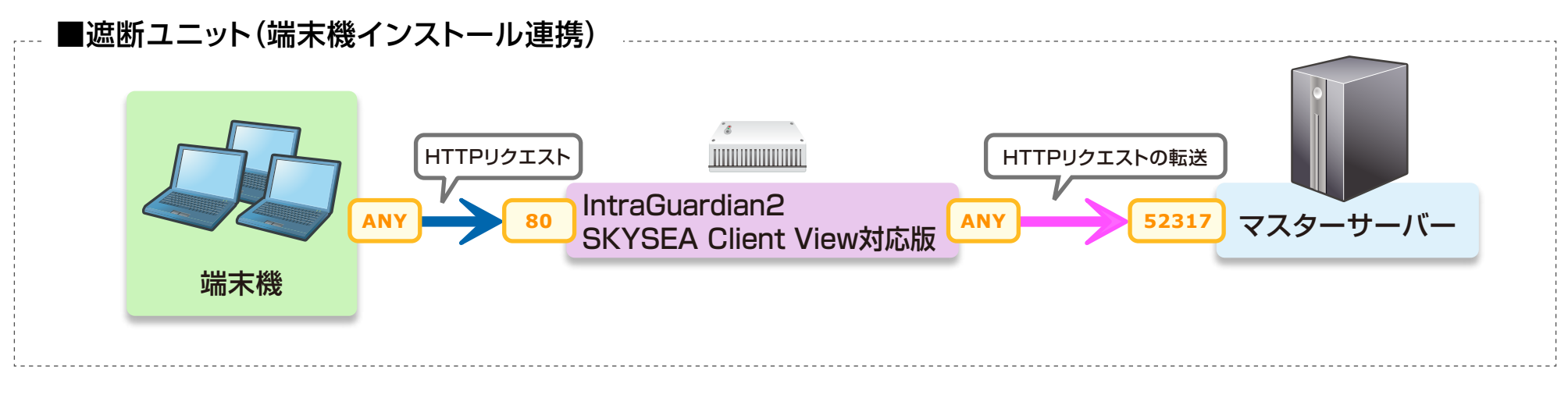

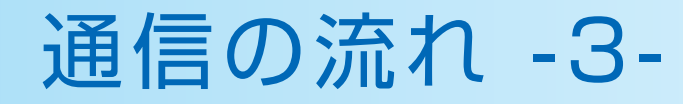

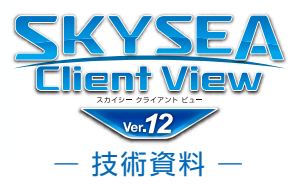

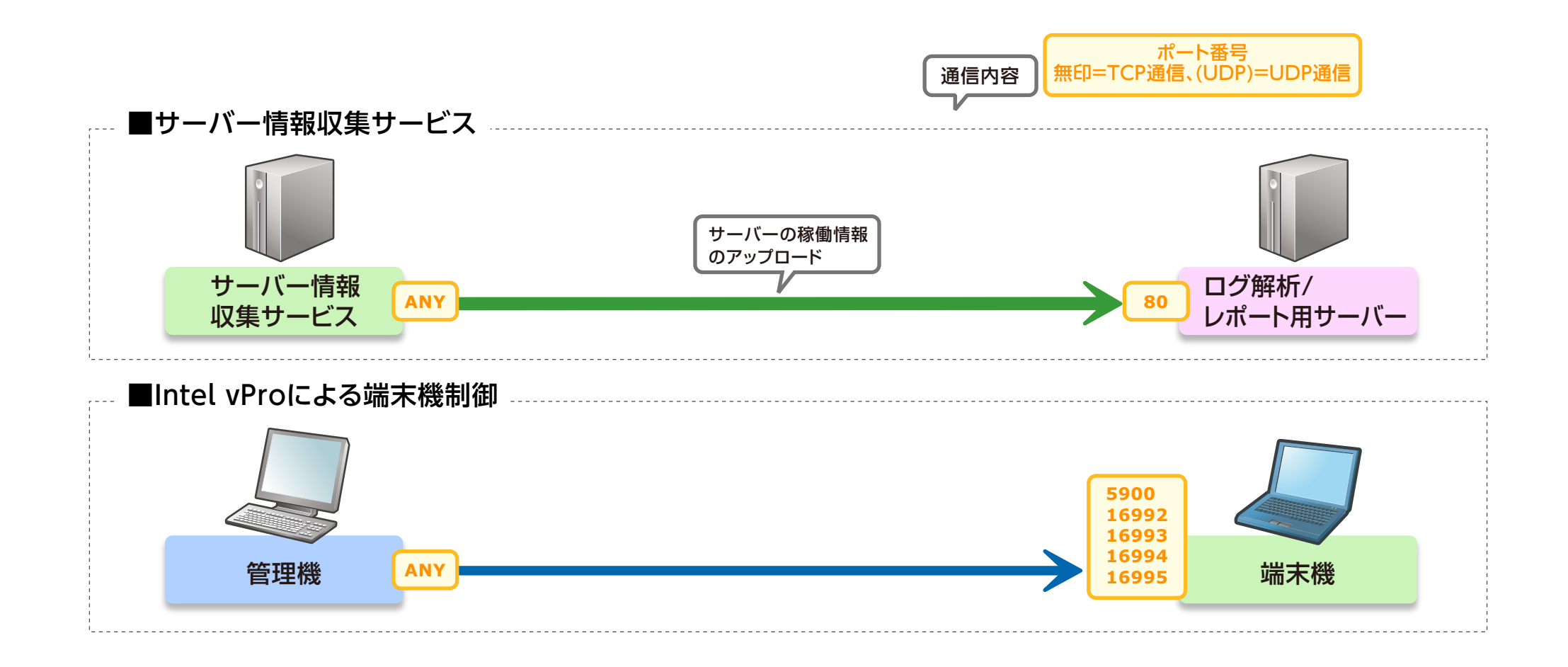

4

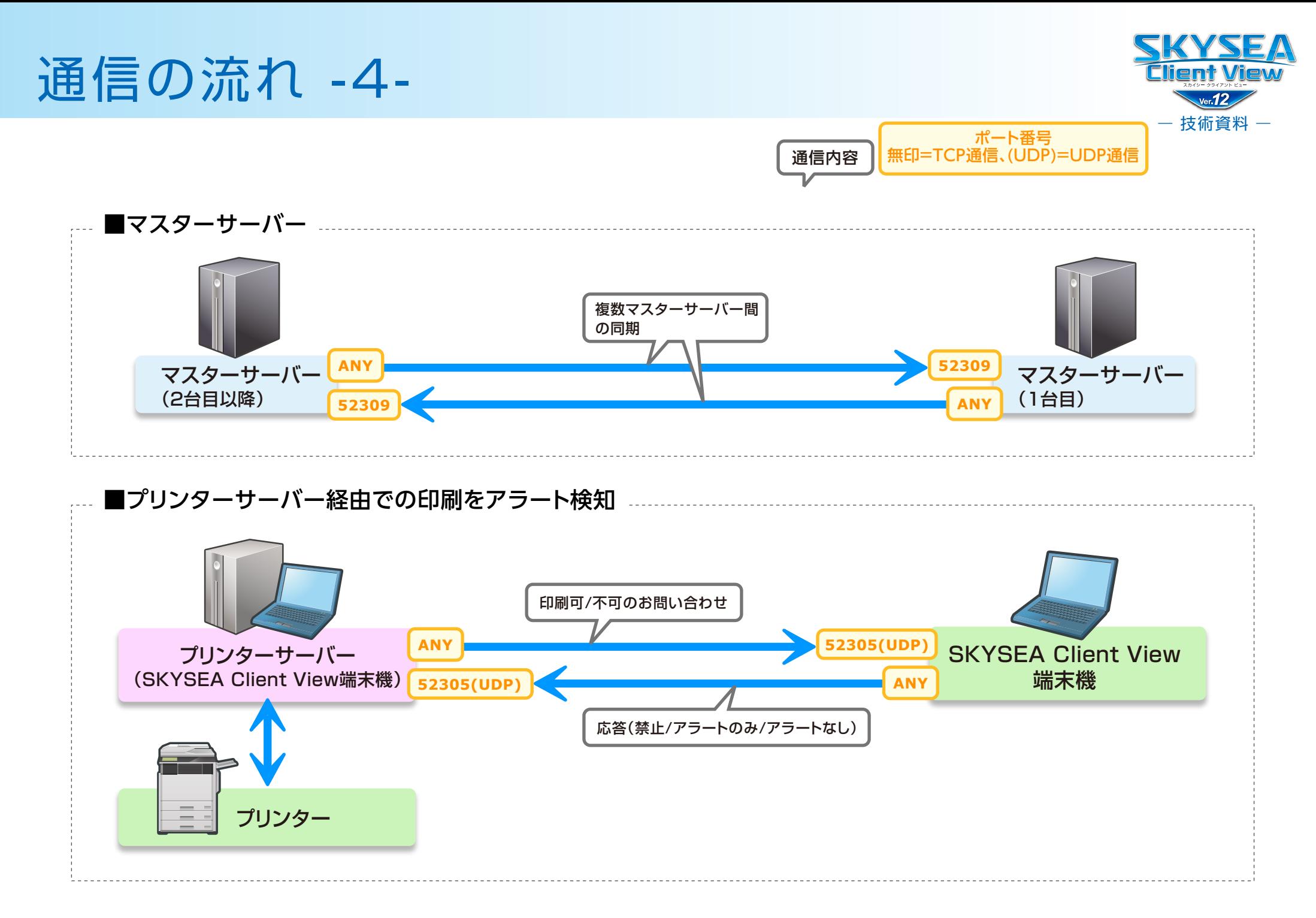

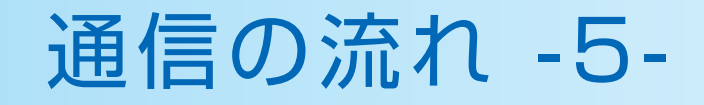

ポート番号 通信内容 | 無印=TCP通信、(UDP)=UDP通信

# **■資産データ / ログデータWeb閲覧機能**

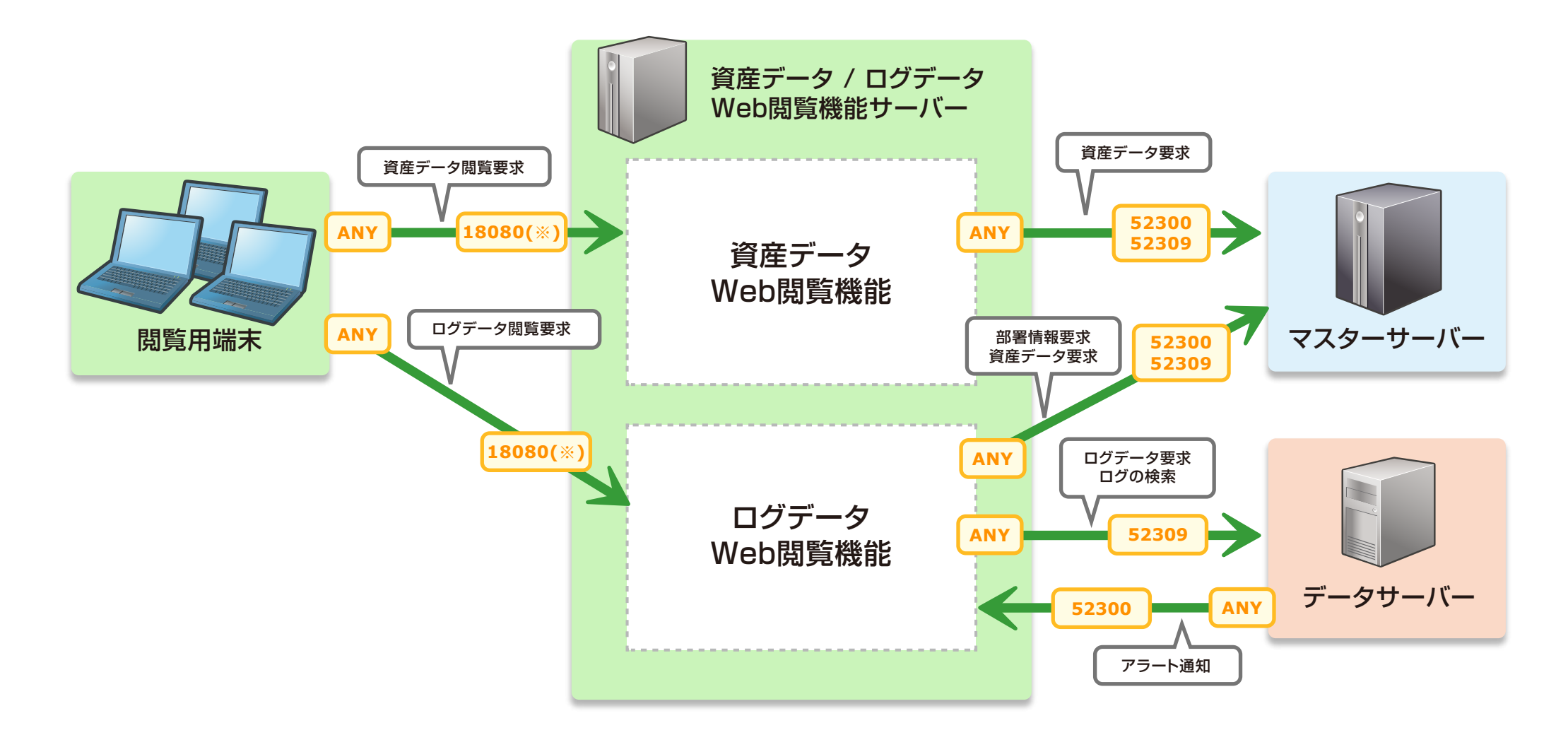

※ インストール時に設定したポート番号を使用します。

ー 技術資料 ー

 $ver. 12$ 

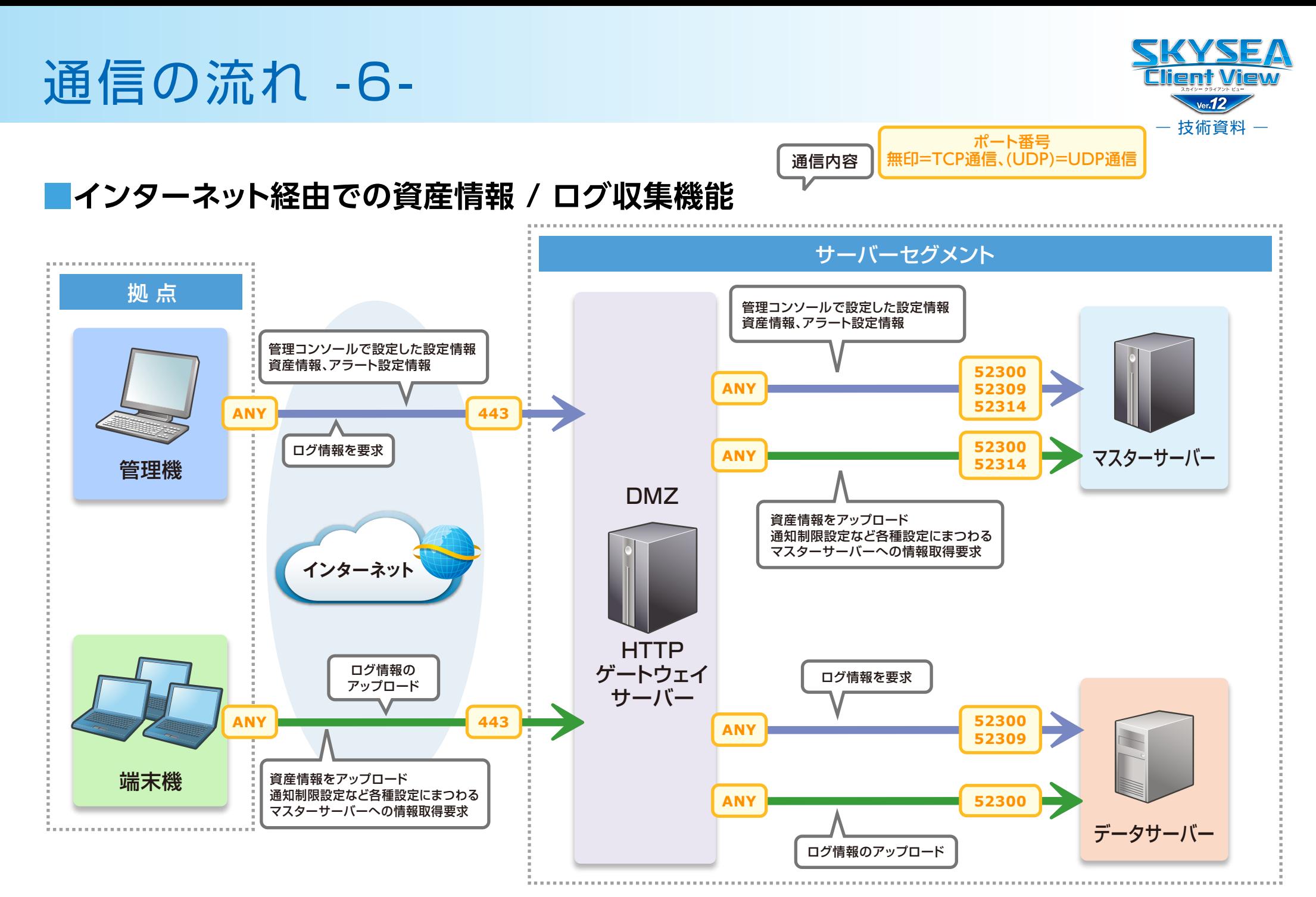

HTTPゲートウェイサーバーに関係する通信以外は、他のページをご覧ください。

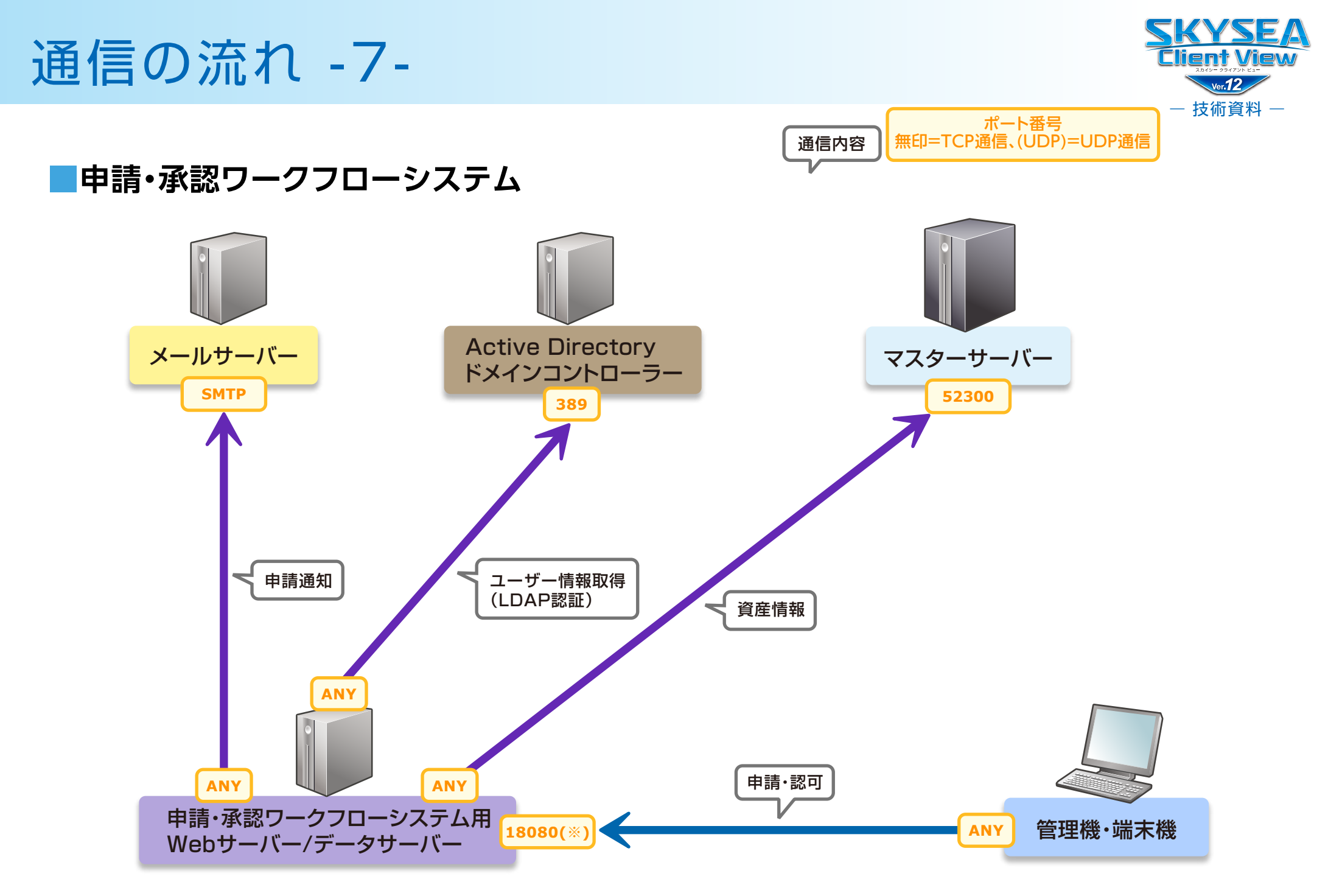

※ インストール時に設定したポート番号を使用します。

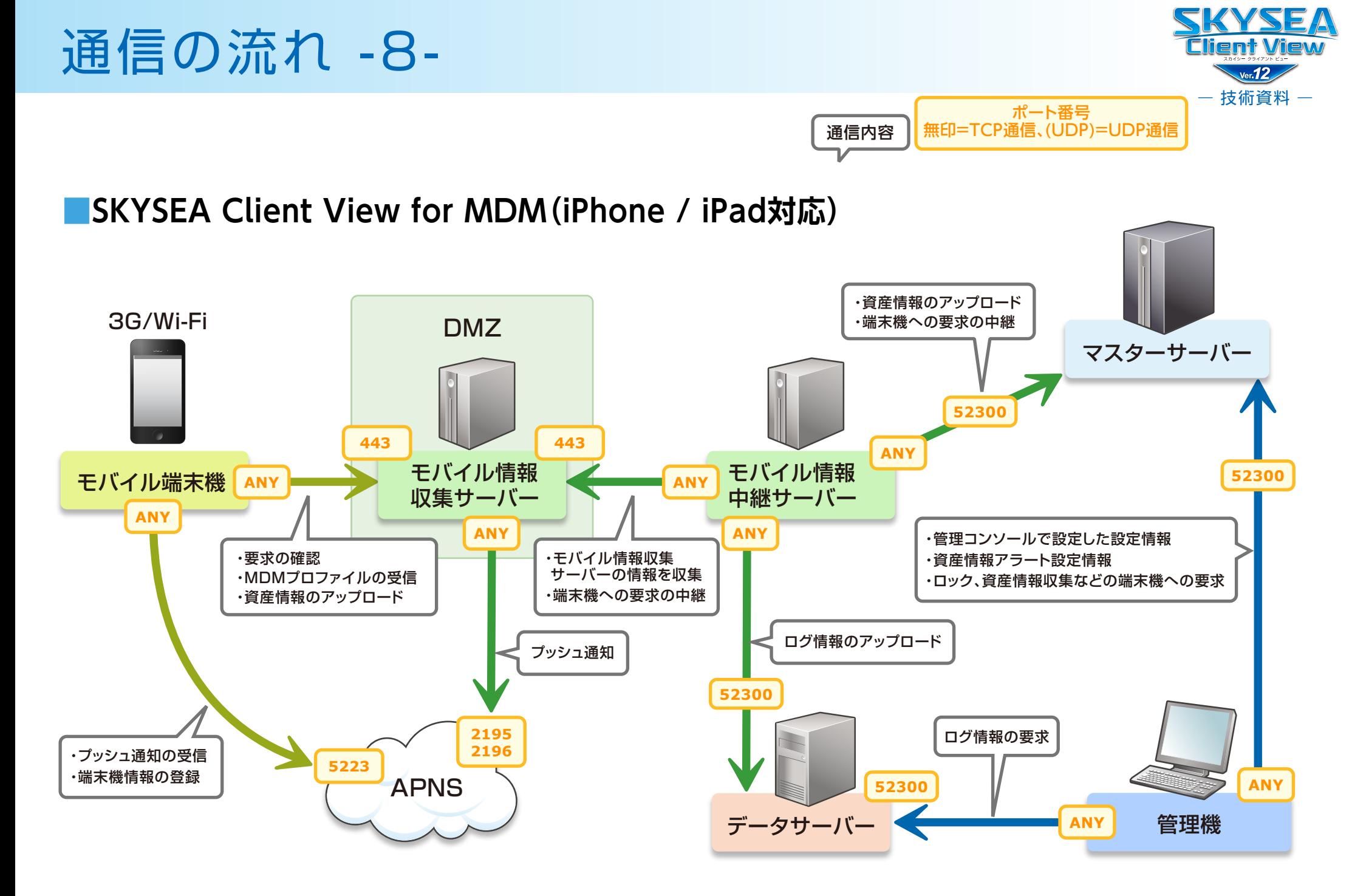

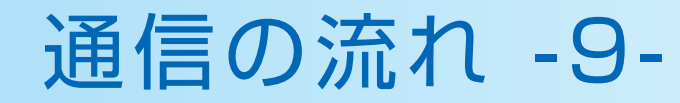

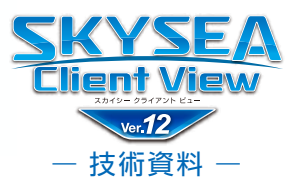

### ■標的型攻撃対策ログ収集オプション連携(syslogによる異常端末監視)

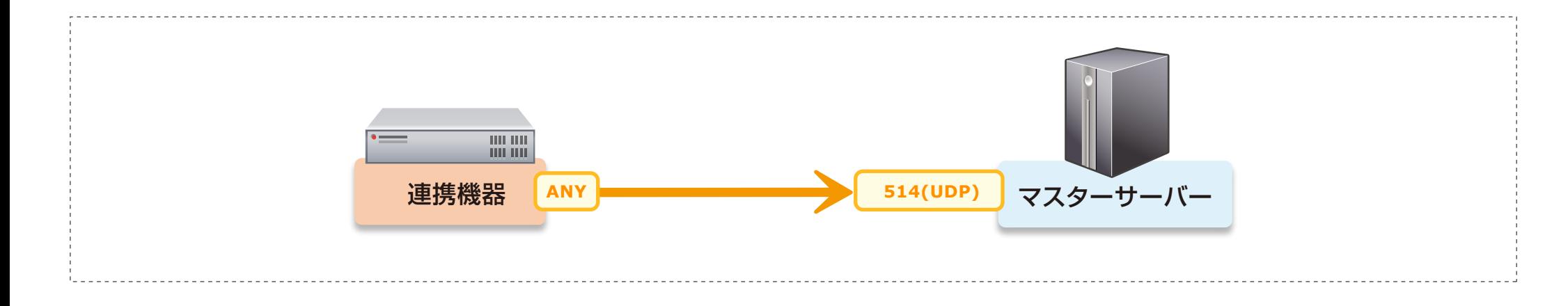

#### ■標的型攻撃対策ログ収集オプション連携(SNMPトラップによる異常端末監視)

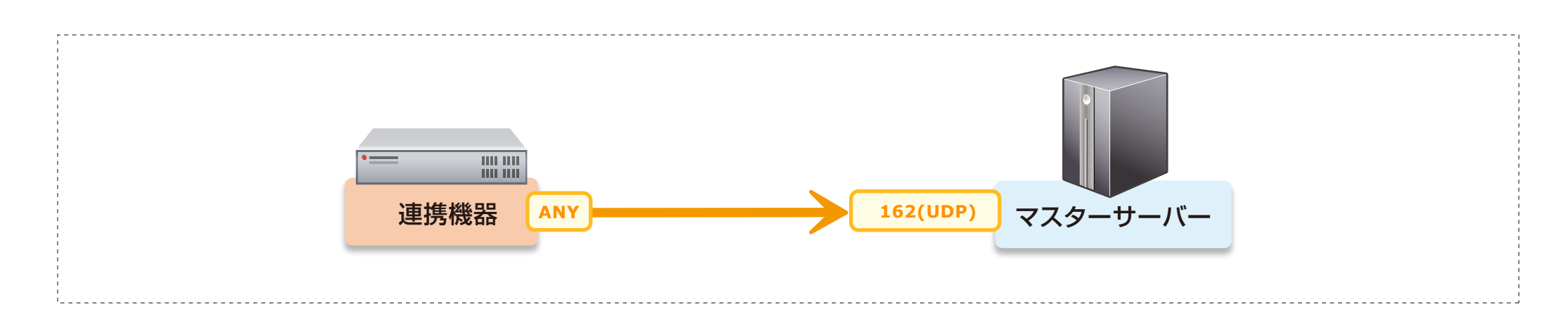

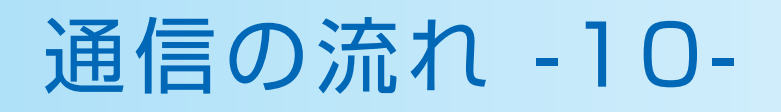

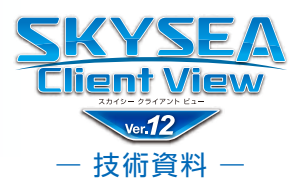

### ■**University**

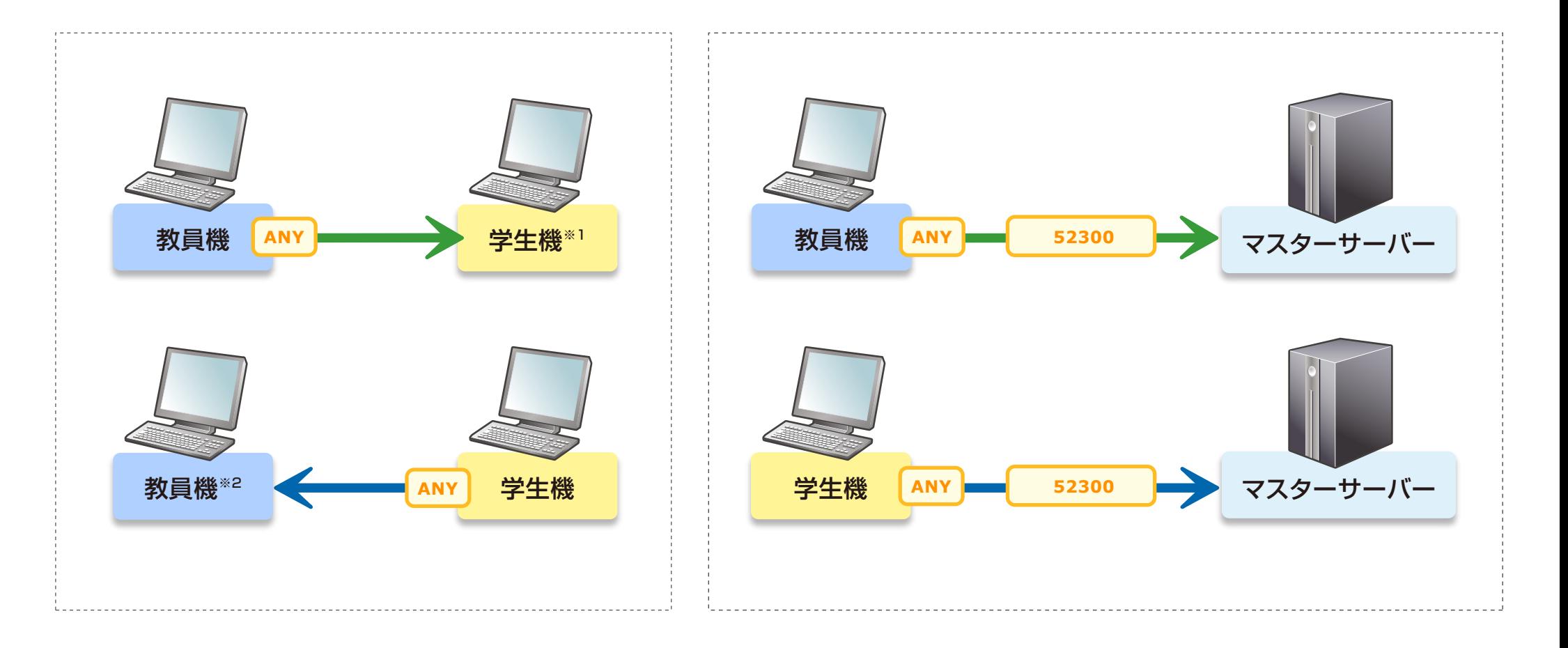

※1 52300(TCP)、52500、50501(UDP)、52502(UDP)、52503(UDP) ※2 52500、50501(UDP)、52502(UDP)、52503(UDP)

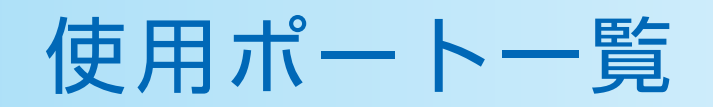

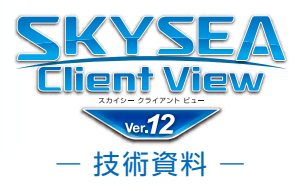

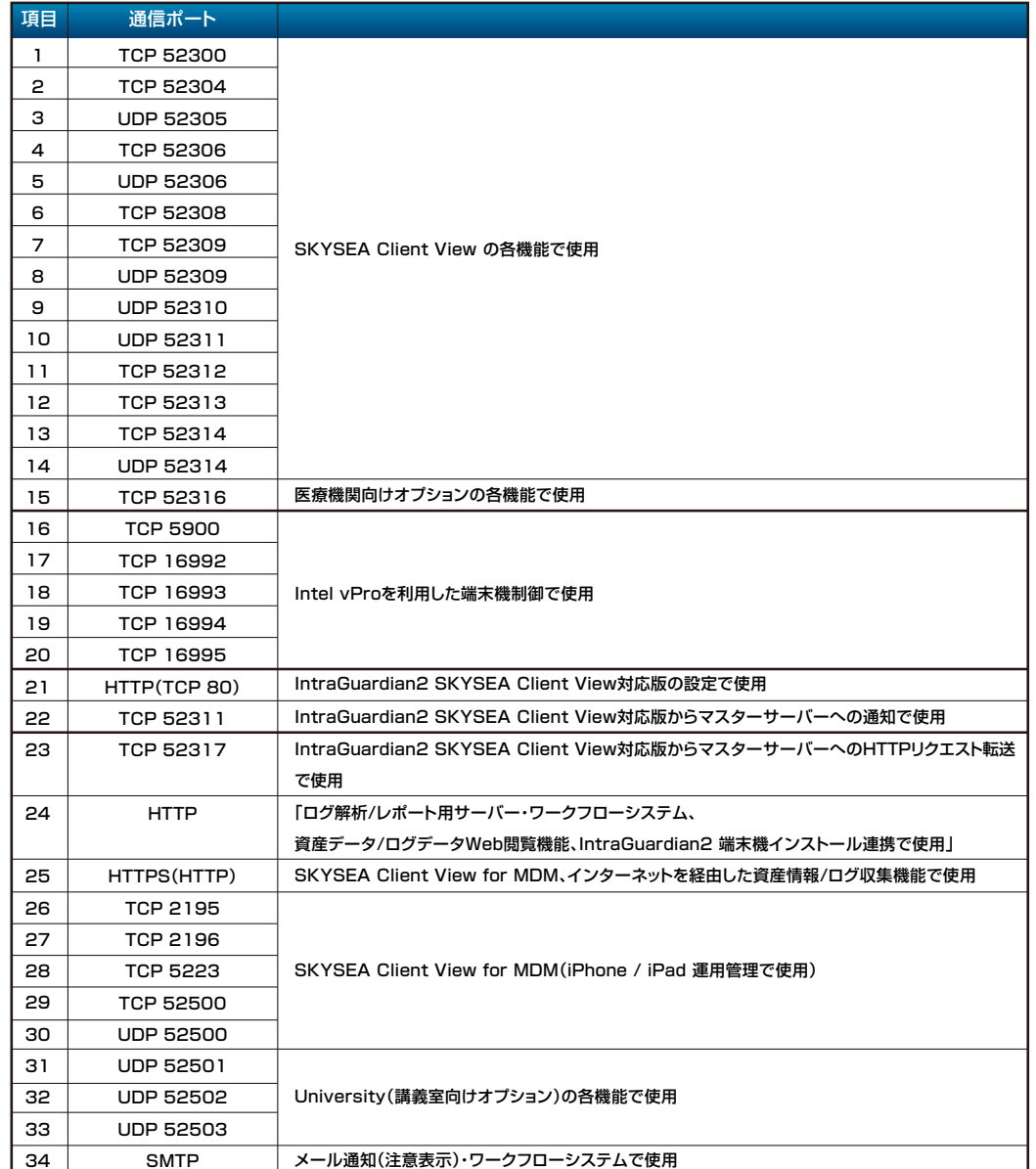

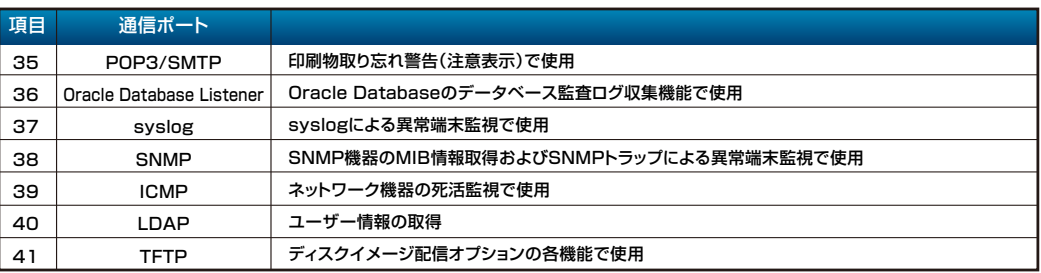

# **【注意点】**

使用するポート番号は初期設定値になります。

項目1~15、22、23、29~33は、ポート番号の変更が可能です。

項目1~15、22、23、29~33は、マスターサーバーインストール時にポート番号を指 定することで、指定したポート番号を起点とし、項目1から順に飛び数のポート番号を利 用します。

なお、項目34~36は現地環境により、利用するポート番号は異なります。

項目1~15、22、23、29~33は、インターネットと双方向とも通信できないように、 ファイアウォール機器等設定ください。

また項目24については、インターネットから通信できないよう設定ください。

本資料に関するご不明な点やご質問がございましたら、弊社までご連絡ください。 既に製品をご利用中のお客様におかれましては、ご契約中の保守サポート窓口までご連 絡ください。